## Youth Contributing

# José Antonio Rey SCaLE 12x, Feb 2014

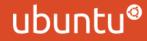

## Introduction

### • What is a community

How I got into this

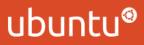

## **Common Issues**

- Not knowing where to start contributing
- Feeling disoriented about what is currently happening on the project
- Time management with real life

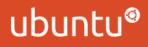

## Diversity is the key

- community.ubuntu.com
- Contributors show up from all around the globe
- System translated in different languages
- Timezones are always an issue

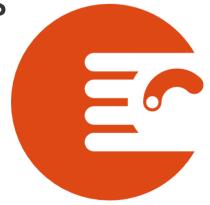

ubuntu®

## Common interest areas in the Ubuntu community

Development

Design

Second Communities / Events

Marketing

Bug Squashing

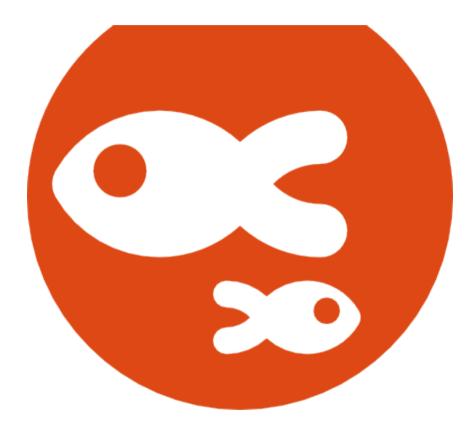

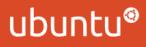

## How to start contributing

Oevelopment

Find a team you like

Balance your time between community and real life

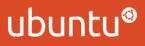

## Setting up resources

Obuntu One

Second Launchpad

Internet Relay Chat (IRC)

Mailing Lists

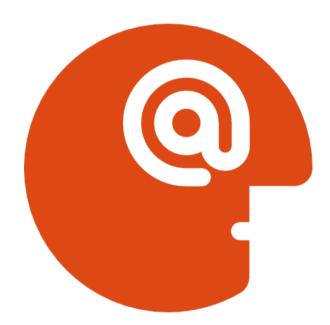

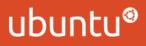

## Ubuntu One

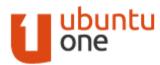

### Log in or Create account

### One account to log in to everything on Ubuntu

### Ubuntu One $\rightarrow \log$ in

Please type your email:

Your email address

○ I am a new Ubuntu One user

I am a returning user and my password is:

Password

Log in

Forgot your password?

Ubuntu One is the single account you use to log in to all services and sites related to Ubuntu.

If you have an existing Ubuntu Single Sign On account, this is now called your Ubuntu One account. Read More >

### ubuntu®

## Launchpad

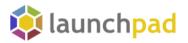

### Recent Launchpad blog posts

The information sharing feature is complete – 06 Nov 2012

Launchpad's bug and branch privacy features were replaced by information sharing that permits project maintainers to share kinds of confidential information with people at the project level. No one needs to manage bug and branch subscriptions to ensure trusted users have access to confidential information. The Disclosure features Disclosure is a super feature composed on [...]

### Information sharing is now in beta for everyone – 28 Aug 2012

Launchpad's bug and branch privacy features are being replaced by information sharing that permits project maintainers to share kinds of information with people at the project level. No one needs to manage bug and branch subscriptions to ensure trusted users have access to confidential information. Maintainers can share and unshare their project with people Project [...]

#### Project maintainers can see private bugs - 23 Jul 2012

Project maintainers can now see all the private bugs in their project. While Launchpad tried to ensure the proper people could see private bugs in the past, the old subscription mechanism was brittle. Users could unsubscribe themselves and lose access, or retarget a bug to another projects which does not update bug subscriptions. The Purple [...]

### You can hide your bug and question comments - 23 Jul 2012

You can now hide your own bug and question comments. If you want to hide a comment made in error, you can use the "Hide comment" action. You can see it, and even unhide it if you choose. The project's maintainer or the trusted people delegated to work with private information can still see your [...]

Bug reporting and search knows about privacy – 16 Jul 2012

### Search Launchpad

34,135 projects, 1,241,684 bugs, 745,179 branches, 2,339,034 translations, 242,512 answers, 56,621 blueprints, and counting...

### Get started

Learn more about Launchpad in the user guide or try it for yourself in our sandbox environment.

If you're ready, you can:

- Register a project
  Register a team
  Browse bugs
- Help translate
- Find answers
  Arrowski 
  Arrowski 
  Arrowski 
  Arrowski 
  Arrowski 
  Arrowski 
  Arrowski 
  Arrowski 
  Arrowski 
  Arrowski 
  Arrowski 
  Arrowski 
  Arrowski 
  Arrowski 
  Arrowski 
  Arrowski 
  Arrowski 
  Arrowski 
  Arrowski 
  Arrowski 
  Arrowski 
  Arrowski 
  Arrowski 
  Arrowski 
  Arrowski 
  Arrowski 
  Arrowski 
  Arrowski 
  Arrowski 
  Arrowski 
  Arrowski 
  Arrowski 
  Arrowski 
  Arrowski 
  Arrowski 
  Arrowski 
  Arrowski 
  Arrowski 
  Arrowski 
  Arrowski 
  Arrowski 
  Arrowski 
  Arrowski 
  Arrowski 
  Arrowski 
  Arrowski 
  Arrowski 
  Arrowski 
  Arrowski 
  Arrowski 
  Arrowski 
  Arrowski 
  Arrowski 
  Arrowski 
  Arrowski 
  Arrowski 
  Arrowski 
  Arrowski 
  Arrowski 
  Arrowski 
  Arrowski 
  Arrowski 
  Arrowski 
  Arrowski 
  Arrowski 
  Arrowski 
  Arrowski 
  Arrowski 
  Arrowski 
  Arrowski 
  Arrowski 
  Arrowski 
  Arrowski 
  Arrowski 
  Arrowski 
  Arrowski 
  Arrowski 
  Arrowski 
  Arrowski 
  Arrowski 
  Arrowski 
  Arrowski 
  Arrowski 
  Arrowski 
  Arrowski 
  Arrowski 
  Arrowski 
  Arrowski 
  Arrowski 
  Arrowski 
  Arrowski 
  Arrowski 
  Arrowski 
  Arrowski 
  Arrowski 
  Arrowski 
  Arrowski 
  Arrowski 
  Arrowski 
  Arrowski 
  Arrowski 
  Arrowski 
  Arrowski 
  Arrowski 
  Arrowski 
  Arrowski 
  Arrowski 
  Arrowski 
  Arrowski 
  Arrowski 
  Arrowski 
  Arrowski 
  Arrowski 
  Arrowski 
  Arrowski 
  Arrowski 
  Arrowski 
  Arrowski 
  Arrowski 
  Arrowski 
  Arrowski 
  Arrowski 
  Arrowski 
  Arrowski 
  Arrowski 
  Arrowski 
  Arrowski 
  Arrowski 
  Arrowski 
  Arrowski 
  Arrowski 
  Arrowski 
  Arrowski 
  Arrowski 
  Arrowski 
  Arrowski 
  Arrowski 
  Arrowski 
  Arrowski 
  Arrowski 
  Arrowski 
  Arrowski 
  Arrowski 
  Arrowski 
  Arrow
- a Browse Ubuntu PPAs
- Take the tour

### Featured projects

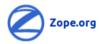

Zope is a web application server written in Python.

| 🚸 Bazaar    | 2 DHIS                |
|-------------|-----------------------|
| 🐺 Do        | Docky                 |
| 🐌 Drizzle   | 📀 Exaile              |
| 🖼 gDesklets | 😳 The Gearman Project |
| 🜍 Gufw      | © Gwibber             |

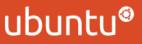

## Internet Relay Chat (IRC)

The Ubuntu community uses freenode

Register your nick

Find the channel(s) for the team(s) you are working with

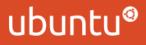

## Mailing Lists

Ubuntu-quality -- Ubuntu Quality Assurance (testing and bug triage) discussion list

| About I                                                                                                    | Jbuntu-quality                                                                                                    |               |   |   |  |  |  | English (USA) |
|----------------------------------------------------------------------------------------------------|----------------------------------------------------------------------------------------------------|---------------|---|---|--|--|--|---------------|
| This list                                                                                                    | for the discussing of testing Ubuntu and bug triage of Ubuntu bug reports                                                                                                    |               |   |   |  |  |  |               |
| To see t                                                                                                    | he collection of prior postings to the list, visit the Ubuntu-quality Archives.                                                                                                    |               |   |   |  |  |  |               |
| Using U                                                                                                    | buntu-quality                                                                                                    |               |   |   |  |  |  |               |
| To post                                                                                                    | a message to all the list members, send email to <u>ubuntu-quality@lists.ubuntu.com</u> .                                                                                                    |               |   |   |  |  |  |               |
| You can                                                                                                    | subscribe to the list, or change your existing subscription, in the sections below.                                                                                                    |               |   |   |  |  |  |               |
| Subscri                                                                                                    | bing to Ubuntu-quality                                                                                                    |               |   |   |  |  |  |               |
| Subscribe to Ubuntu-quality by filling out the following form. You will be sent email requesting confirmation, to prevent others from gratuitously subscribing you. This is a hidden list, which means that the list of members is available only to the list administrator. |                                                                                                    |               |   |   |  |  |  |               |
| V                                                                                                    | pur email address:                                                                                                    |               |   | 1 |  |  |  |               |
|                                                                                                    | pur name (optional):                                                                                                    |               |   | ) |  |  |  |               |
| Yo                                                                                                    | You may enter a privacy password below. This provides only mild security, but should prevent others from messing with your subscription. <b>Do not use a valuable password</b> as it will occasionally be emailed back to you in cleartext.      |               |   |   |  |  |  |               |
|                                                                                                    | If you choose not to enter a password, one will be automatically generated for you, and it will be sent to you once you've confirmed your subscription. You can always request a mail-back of your password when you edit your personal options. |               |   |   |  |  |  |               |
| Pi                                                                                                    | ck a password:                                                                                                    |               | ) |   |  |  |  |               |
| R                                                                                                    | eenter password to confirm:                                                                                                    |               | ) |   |  |  |  |               |
| W                                                                                                    | hich language do you prefer to display your messages?                                                                                                    | English (USA) |   |   |  |  |  |               |
| w                                                                                                    | ould vou like to receive list mail batched in a daily digest?                                                                                                    | ● No ○ Yes    |   |   |  |  |  |               |

Subscribe

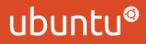